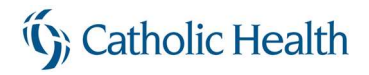

# Enrolling in Catholic Health System DUO for Secure Authentication

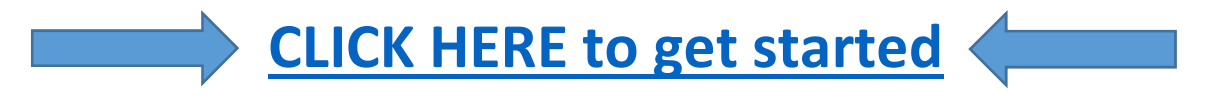

If you see a message to "Protect Your Catholic Health System Account" after entering your CHS credentials:

- Click the "Start setup" button and follow the Duo Setup steps on the screen to link your phone number
- Smartphone, cellular phone, tablet, home phone, desk phone or desk extension are all accepted
- Please note that you may need to scroll down to see all steps and buttons on some screens

#### Directions:

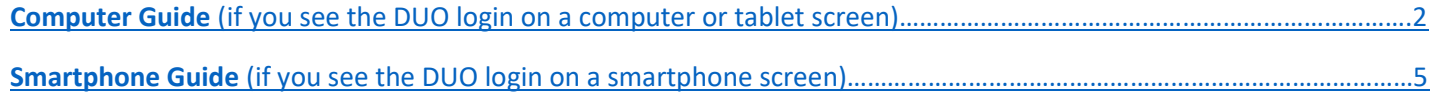

<span id="page-1-0"></span>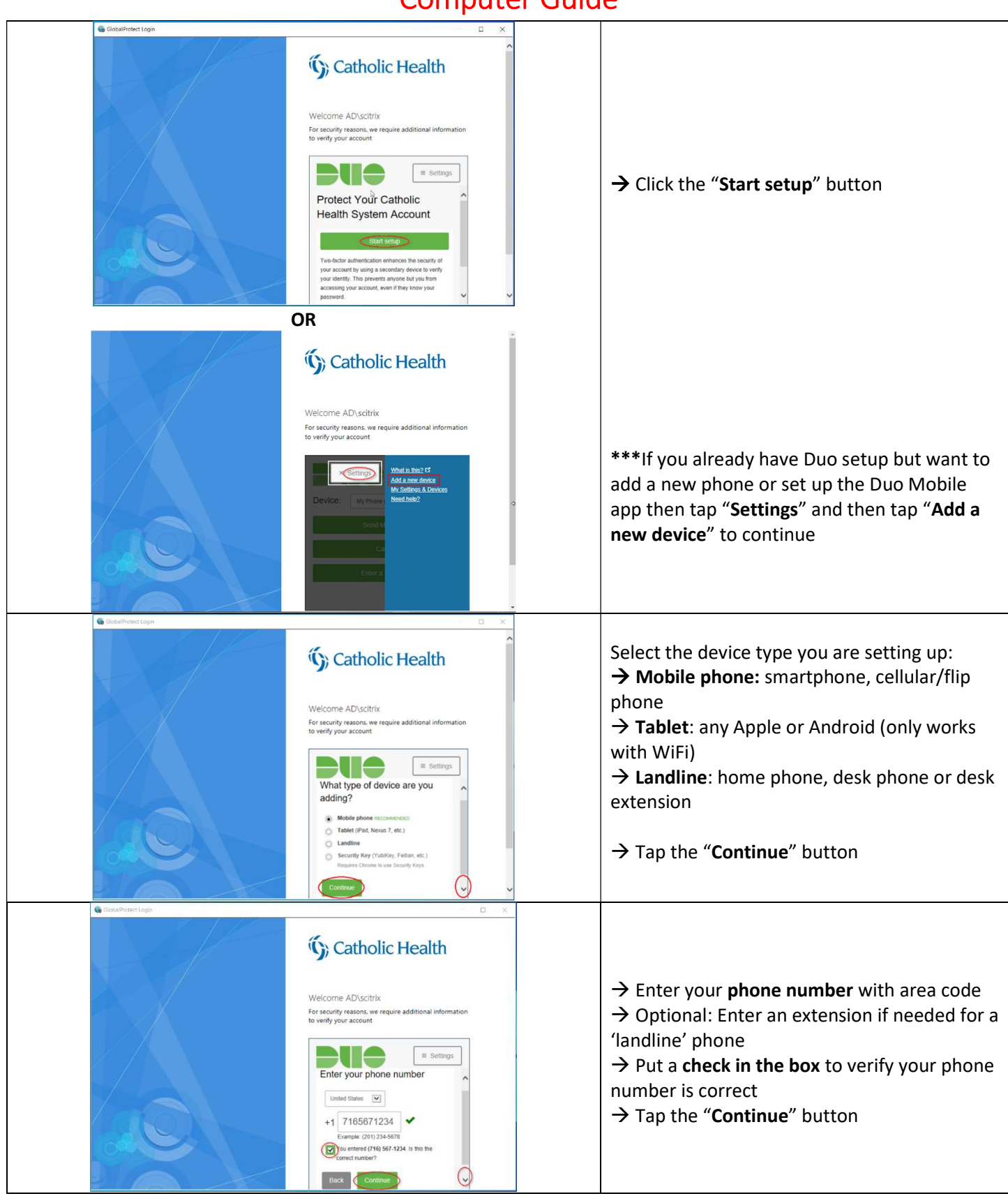

\*\*\*Computer Guide\*\*\*

Page 2 of 8 Confidential

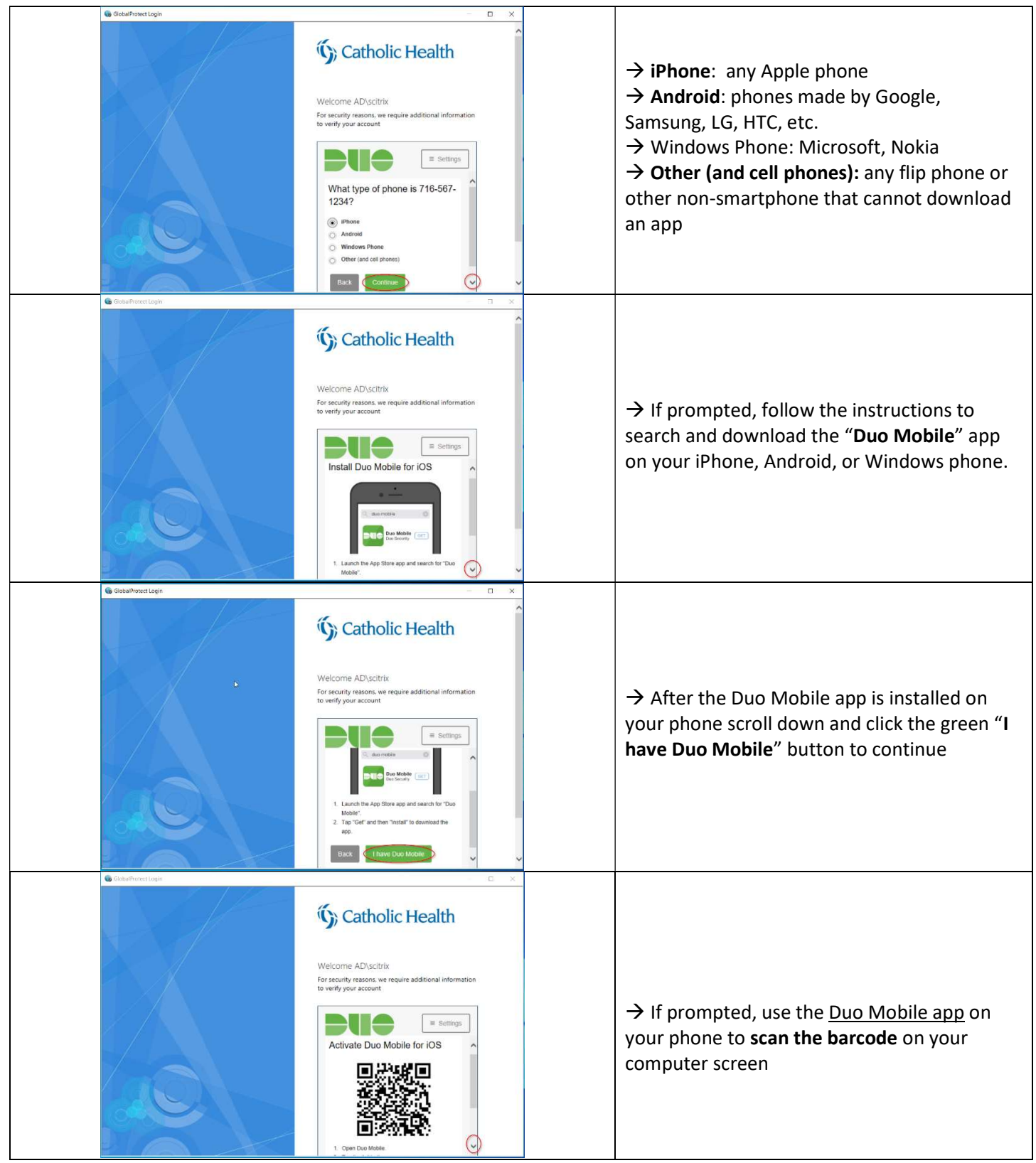

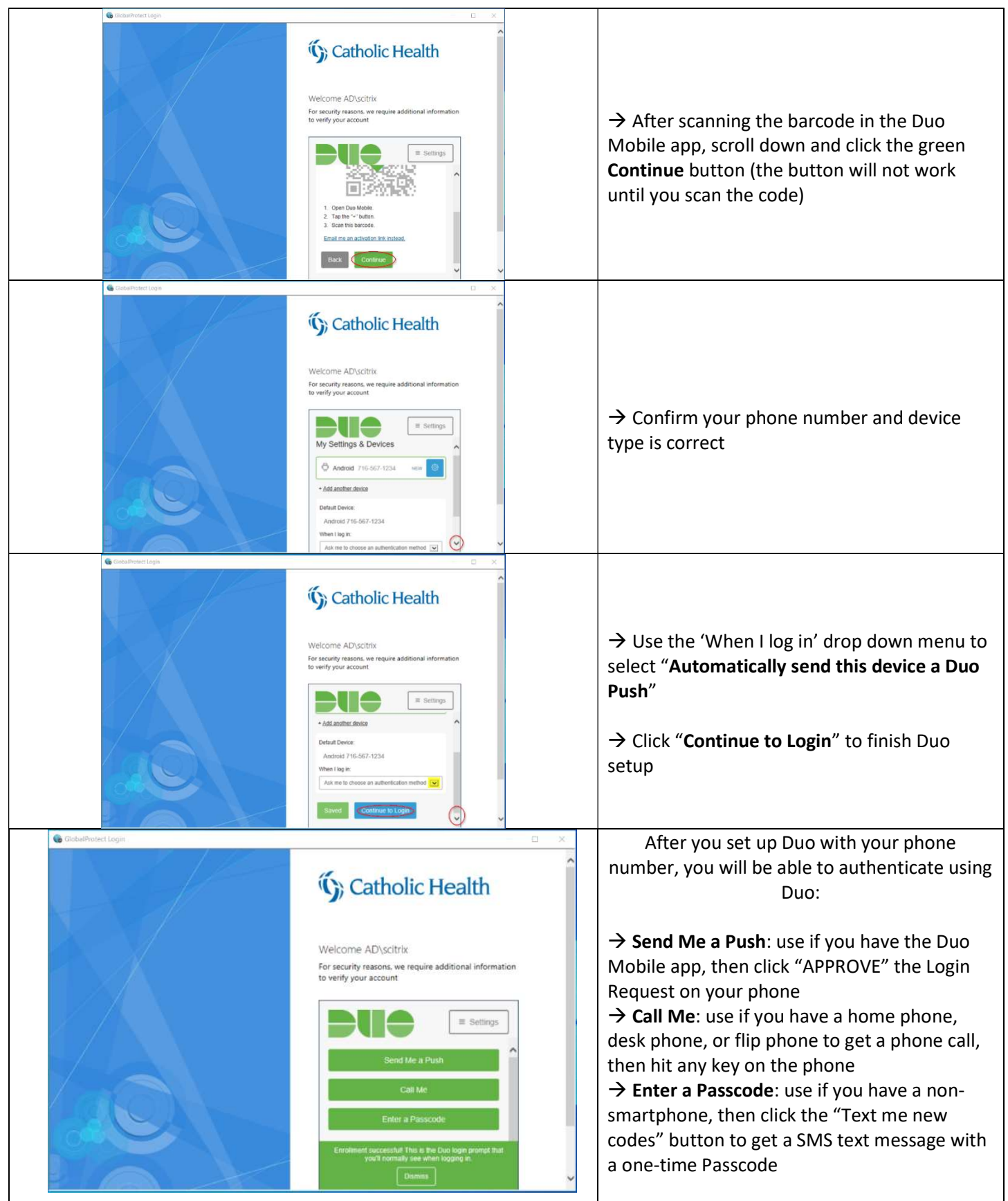

<span id="page-4-0"></span>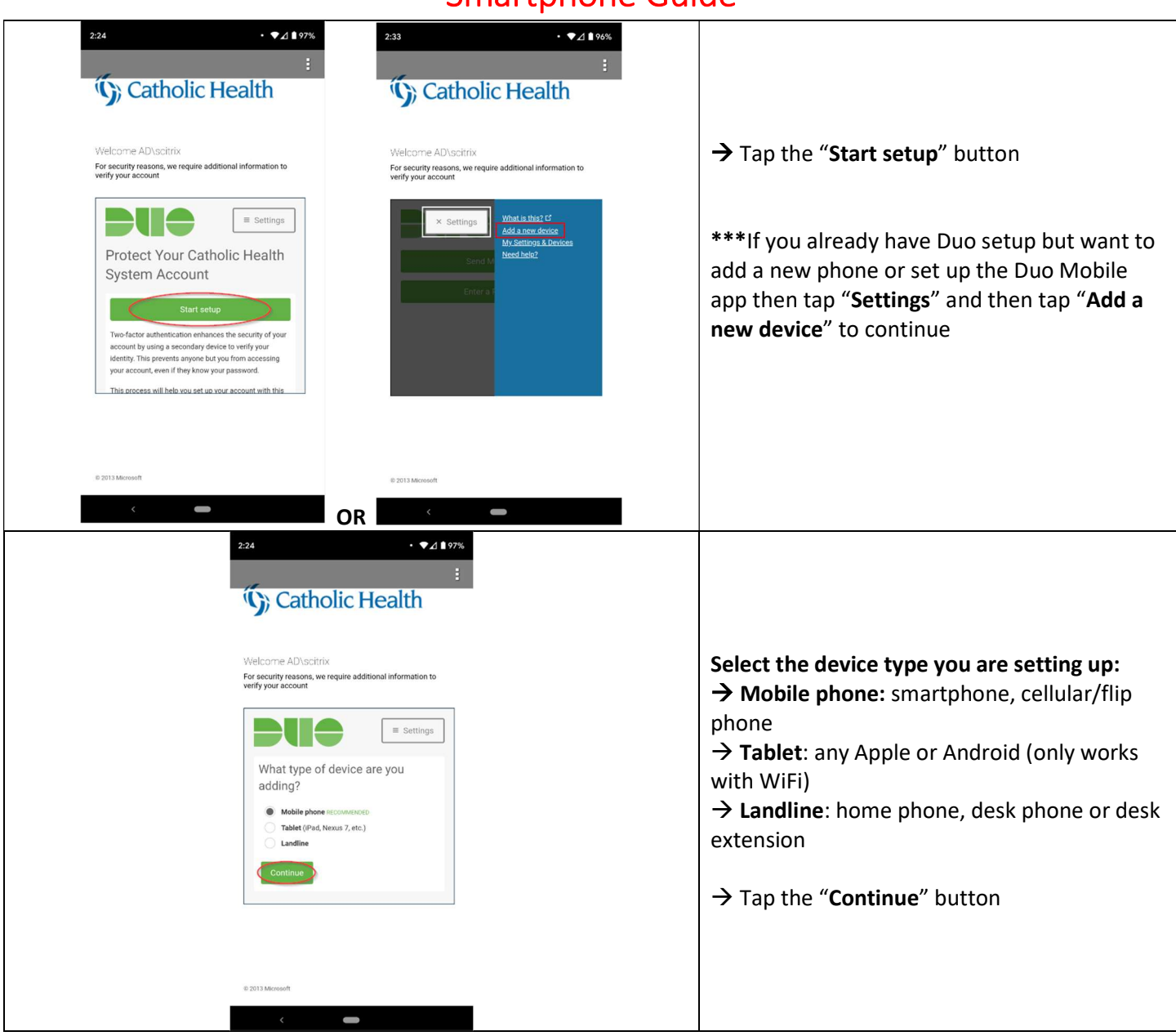

#### \*\*\*Smartphone Guide\*\*\*

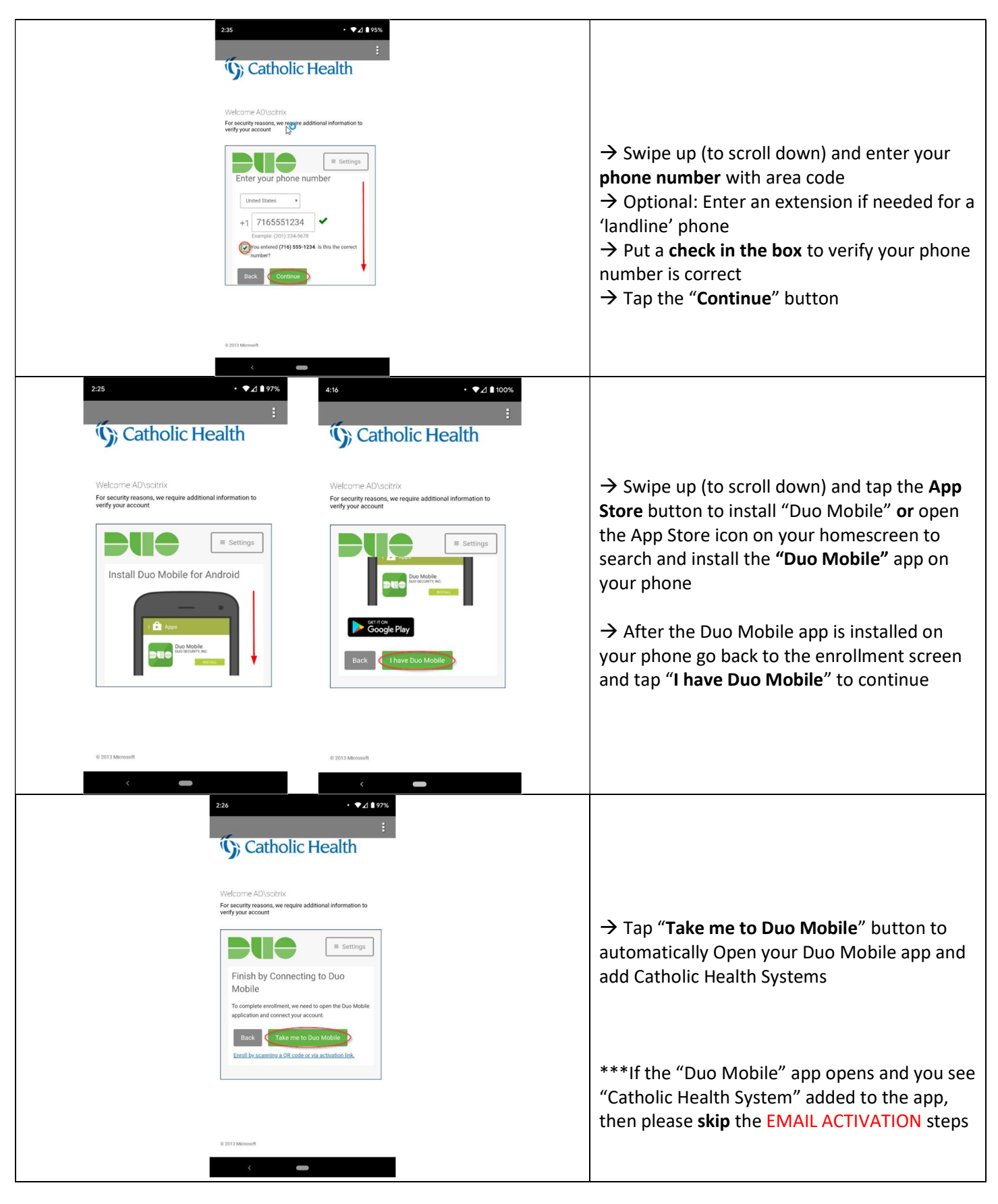

Page 6 of 8 Confidential

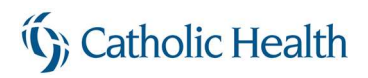

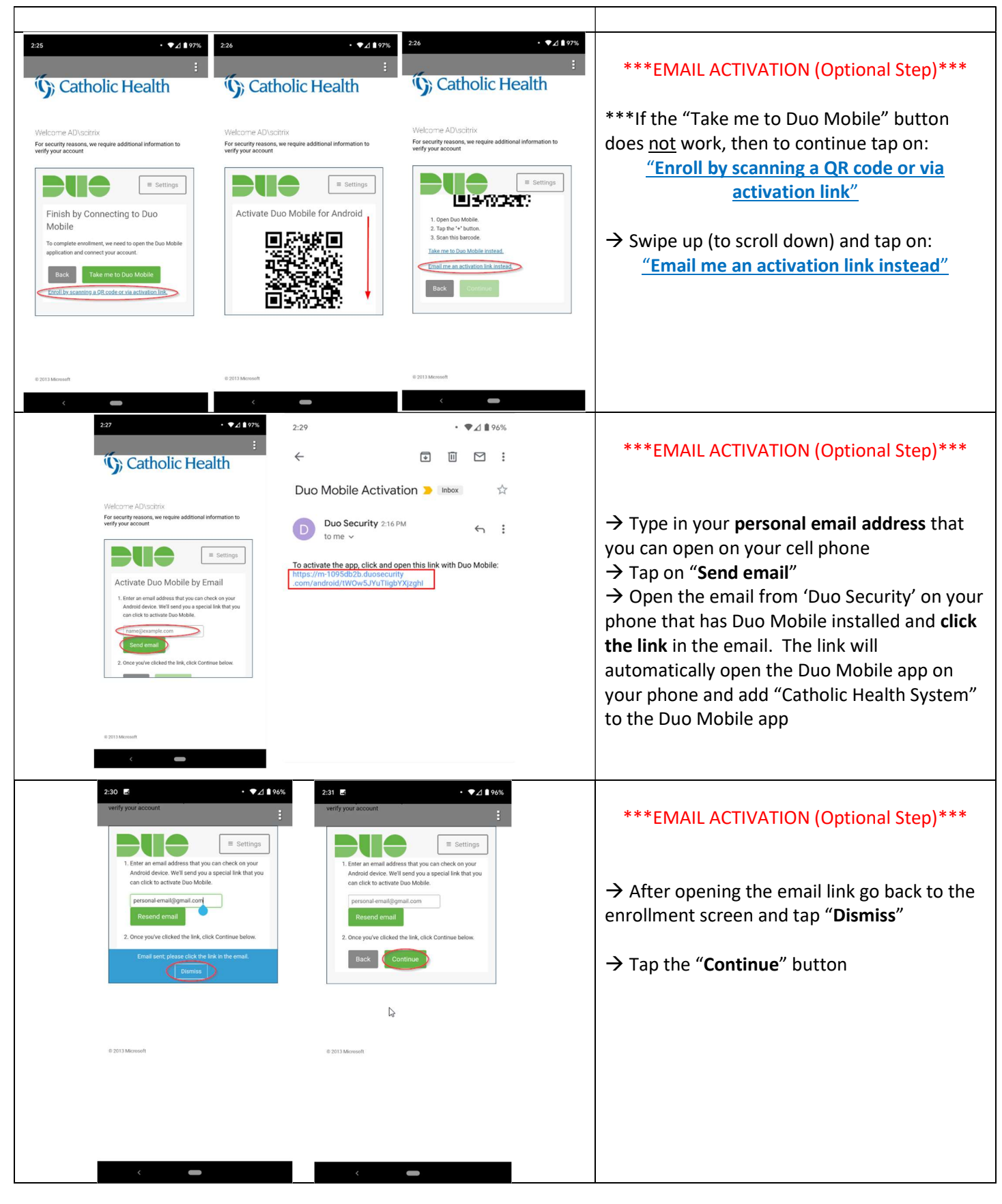

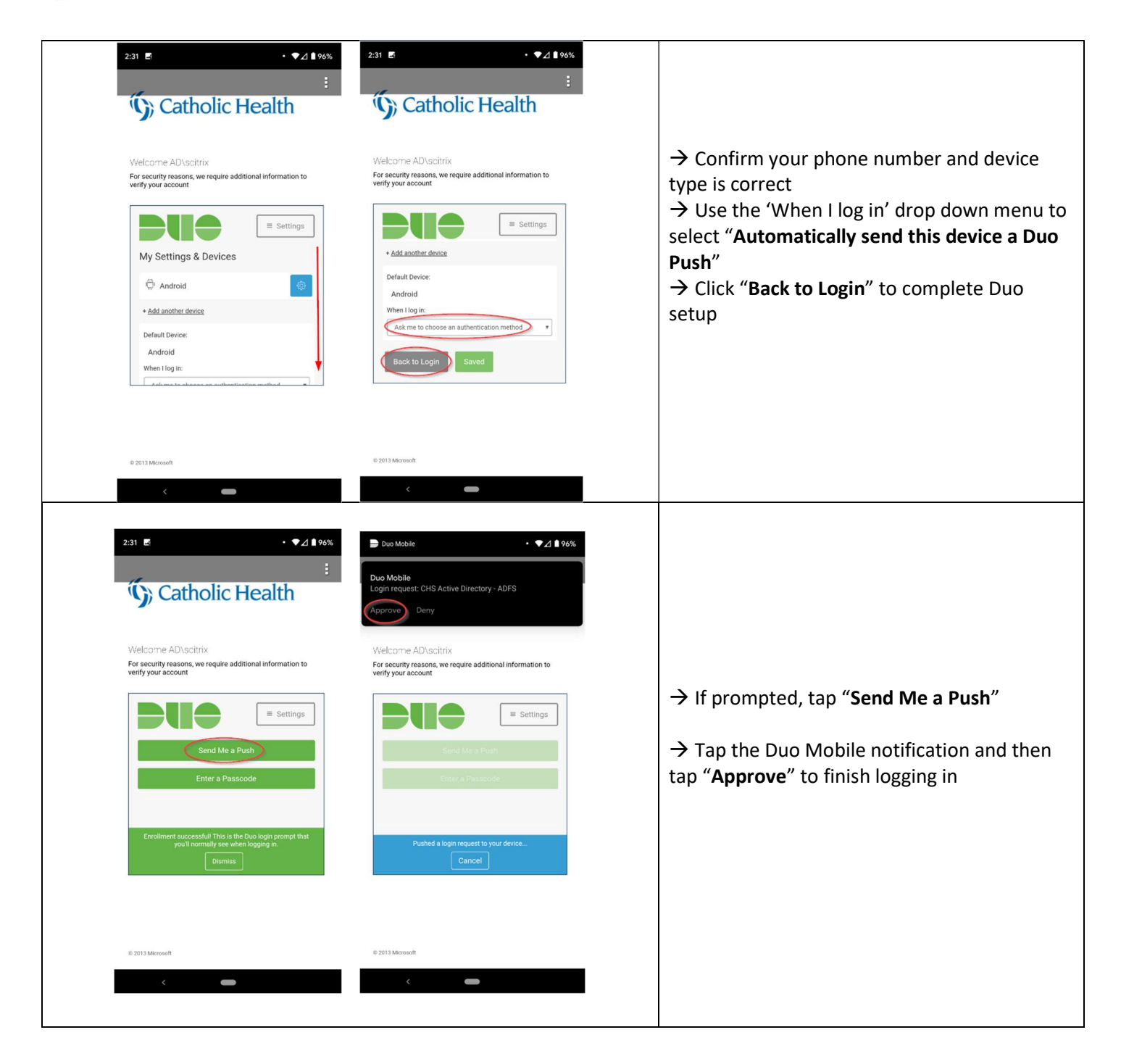